### **Access to ESA EO & Copernicus Sentinel Data**

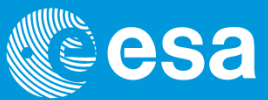

### **Presentation Overview**

- 1. Data Policy ( ESA Ers, Envisat, EarthExplorers and Copernicus Sentinels)
- 2. ESA Data access (*ENVISAT and ERS archives and Earth Explorers*)
	- 1. EO-SSO registration
	- 2. My Online data access (Free dataset)
	- 3. Project proposal and access to Restrained dataset
- 3. Sentinel Data access (*Sentinel-1*)
	- 1. Use typologies (focusing on scientific users)
	- 2. Sentinel data hub (registration, search and download)
- 4. Important Websites (PI Community,Sentinel online,SEOM)

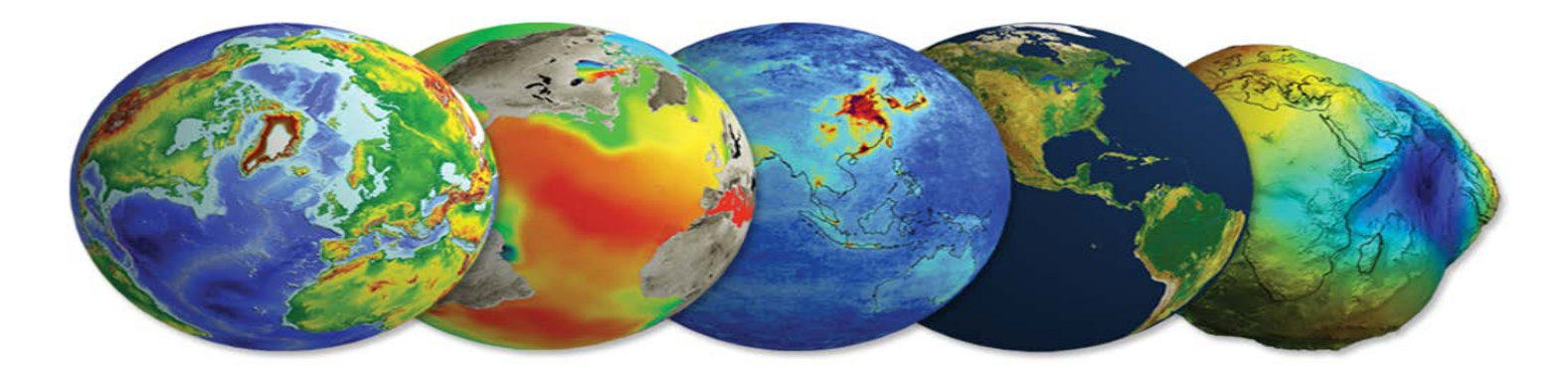

### **Data Policy**

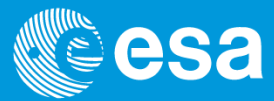

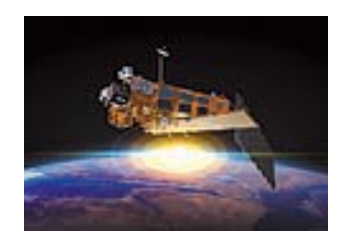

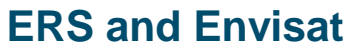

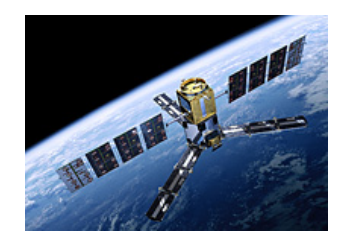

**Earth Explorers**

#### **Revised ESA Earth Observation Data Policy ESA/PB-EO(2010)54**

- **Free datasets (for all data available on Internet)**
- **Restrained datasets (in case of technical constraints)**

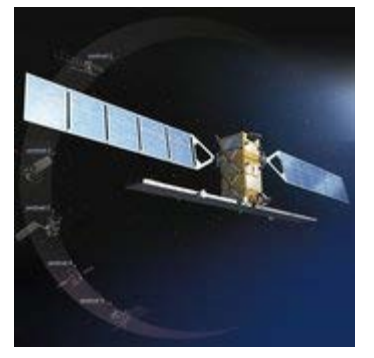

**Sentinels**

**Copernicus (GMES ) Data Policy, Joint Principles for Sentinel Data Policy [ESA/PB-EO(2013)30, rev.1]** • **Free, full and open data policy** 

### **ESA Earth Observation Data Policy**

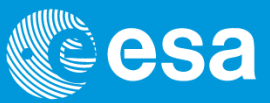

### **ESA Data Policy for ERS, Envisat and ESA Earth Explorers Missions**

- **to stimulate a balanced development of Science, Public Utility and Commercial Applications, consistent with the mission objectives**
- **to maximize the beneficial use of data from ESA EO satellites**
- **Data free of charge ( for both dataset types below)**

**Definition of Dataset Types**

### **Free data**

*Comprises majority of data available, for on-line data collections (i.e. dataset without technical or budget limitations)*

- Open access and free of charge
- User registration done electronically including user acceptance of *ESA Terms & Conditions* (on-line)
- Immediate on-line access to the dataset

### **Restrained data**

## *For all other dataset (mainly framed da<sup>tary</sup> archive, e.g. ASAR IM or ASAR AP)*<br>• Free of charge – Project (Full) Propose 2014/2006

acceptance (typically 2/4 weeks)

• Free of charge – Project (Full) Proposet  $\mathcal{L}(\mathcal{L})$   $\mathcal{L}(\mathcal{L})$  inity webpage, data distributed, upon the user acceptance of the *ESA Terms & C* of  $\sqrt{S_A}$ , with assigned quota after evaluation and pean Space Agency

### **ESA Earth Observation data access (Ers ,Envisat ,Earth**

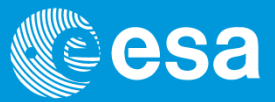

**Explorers - overview)** 

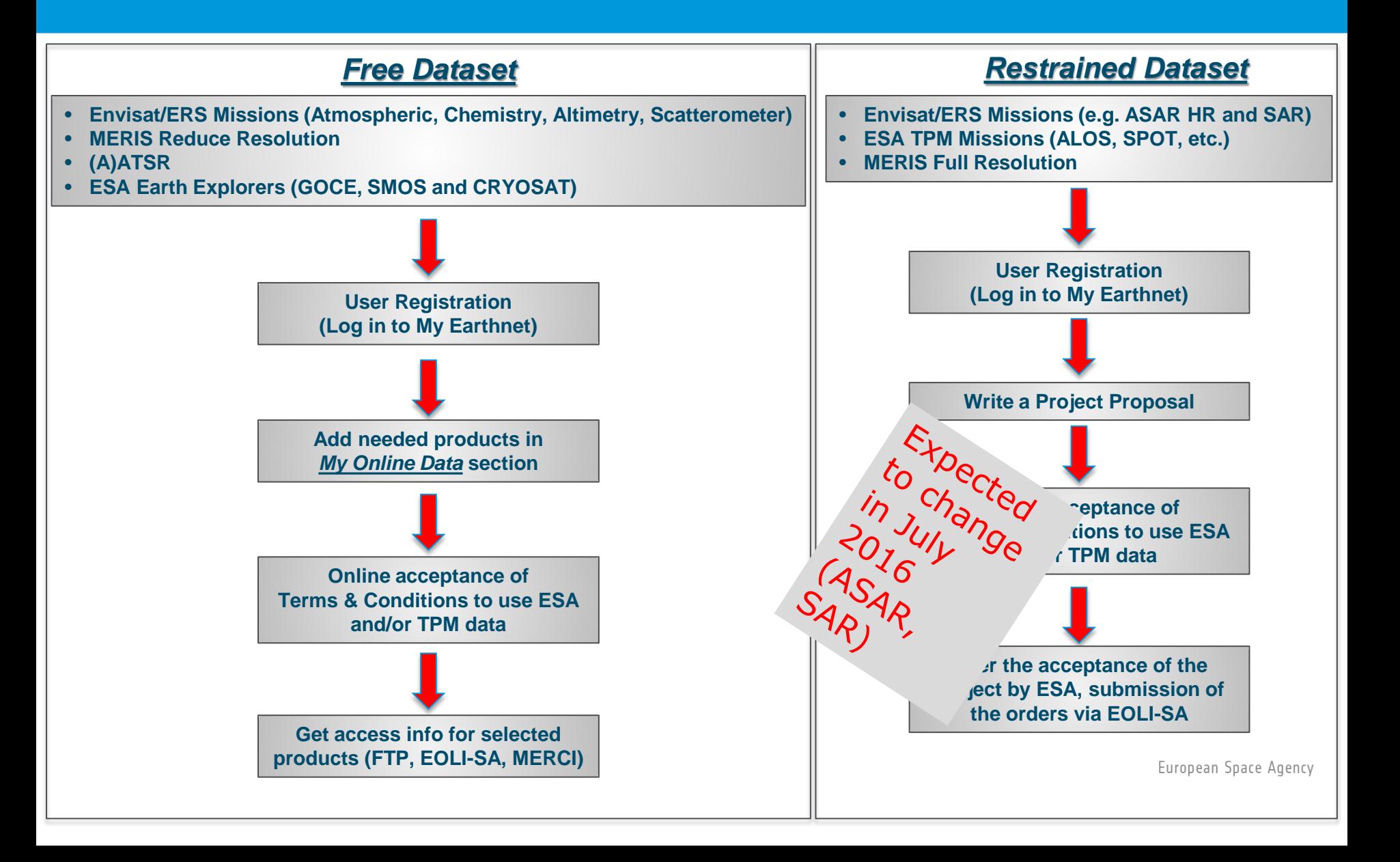

### **EO-SSO account Registration & Log in (1/3)**

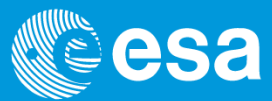

**Step 2 - Fill in the registration form with your prospective account**

#### The EO-SSO account allows the PI to access to *My Earthnet* functionality.

If you **do not** have an EO-SSO account, follow the registration procedure starting from: <https://earth.esa.int/web/guest/home> or <https://earth.esa.int/web/guest/pi-community>

#### **Step 1 – Click** *'Register'* **button at the top of the page**

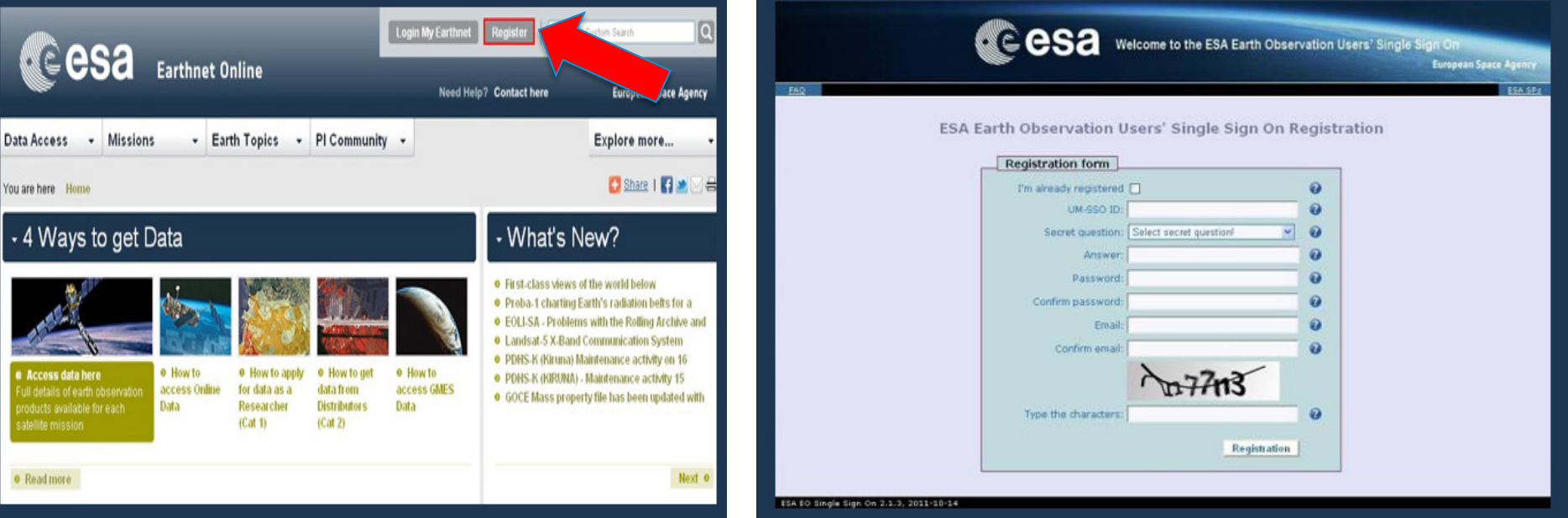

 **details**

#### **Step 3 – Click the** *'Registration'* **button once the form is completed**

Your new account will be generated, and you will shortly receive an automated email asking you to activate this account. Simply click on the link provided in the email, and your registration will be complete. European Space Agency

### **My Online Data (Free Dataset) Access**

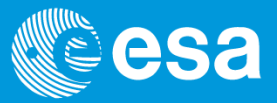

**The access to the selected Online data, is provided by ESA EO Help & Order Desk. They will address you to the appropriate system providing direct access to EO data for download via internet** 

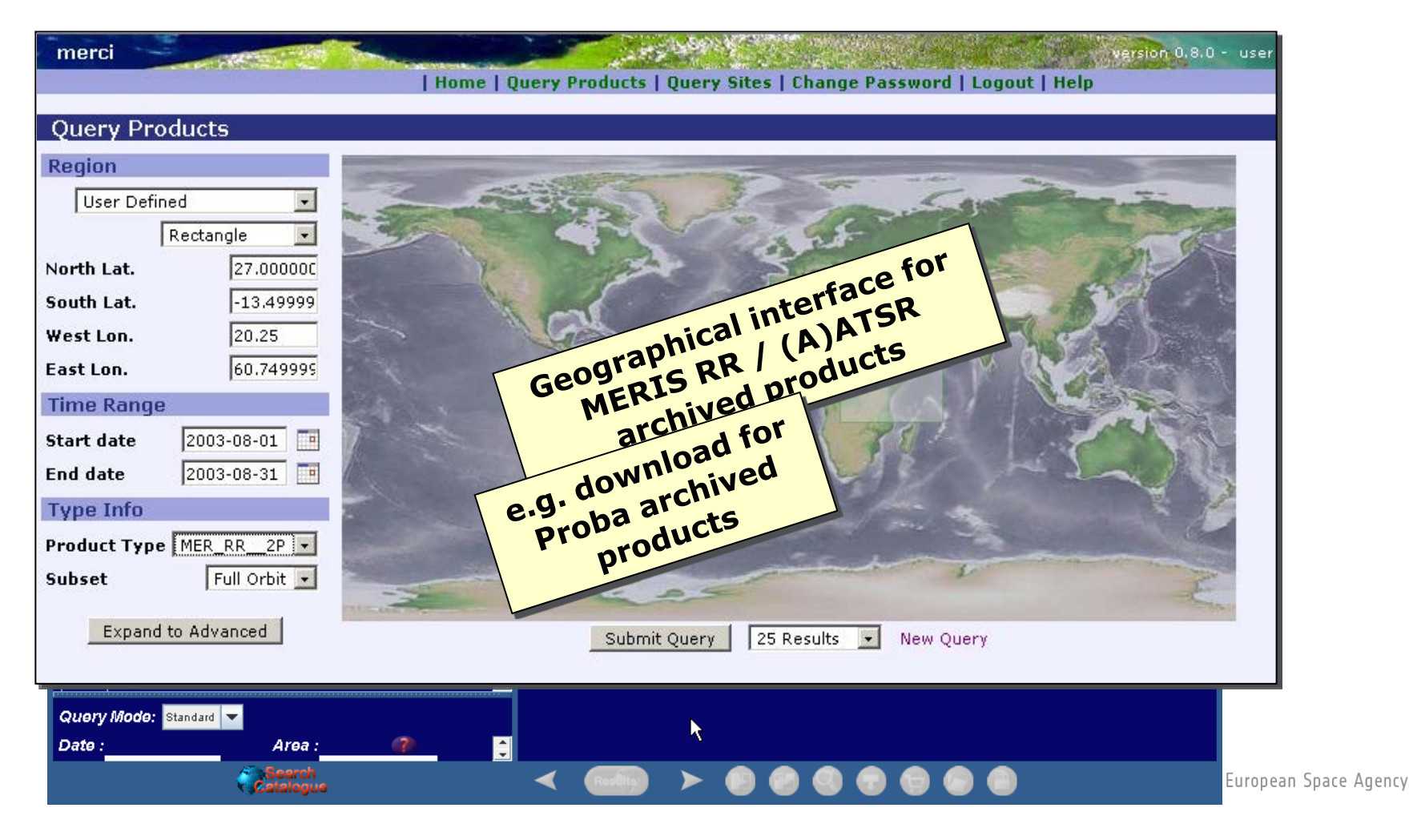

### **Project (Full) Proposal Submission (1/2)**

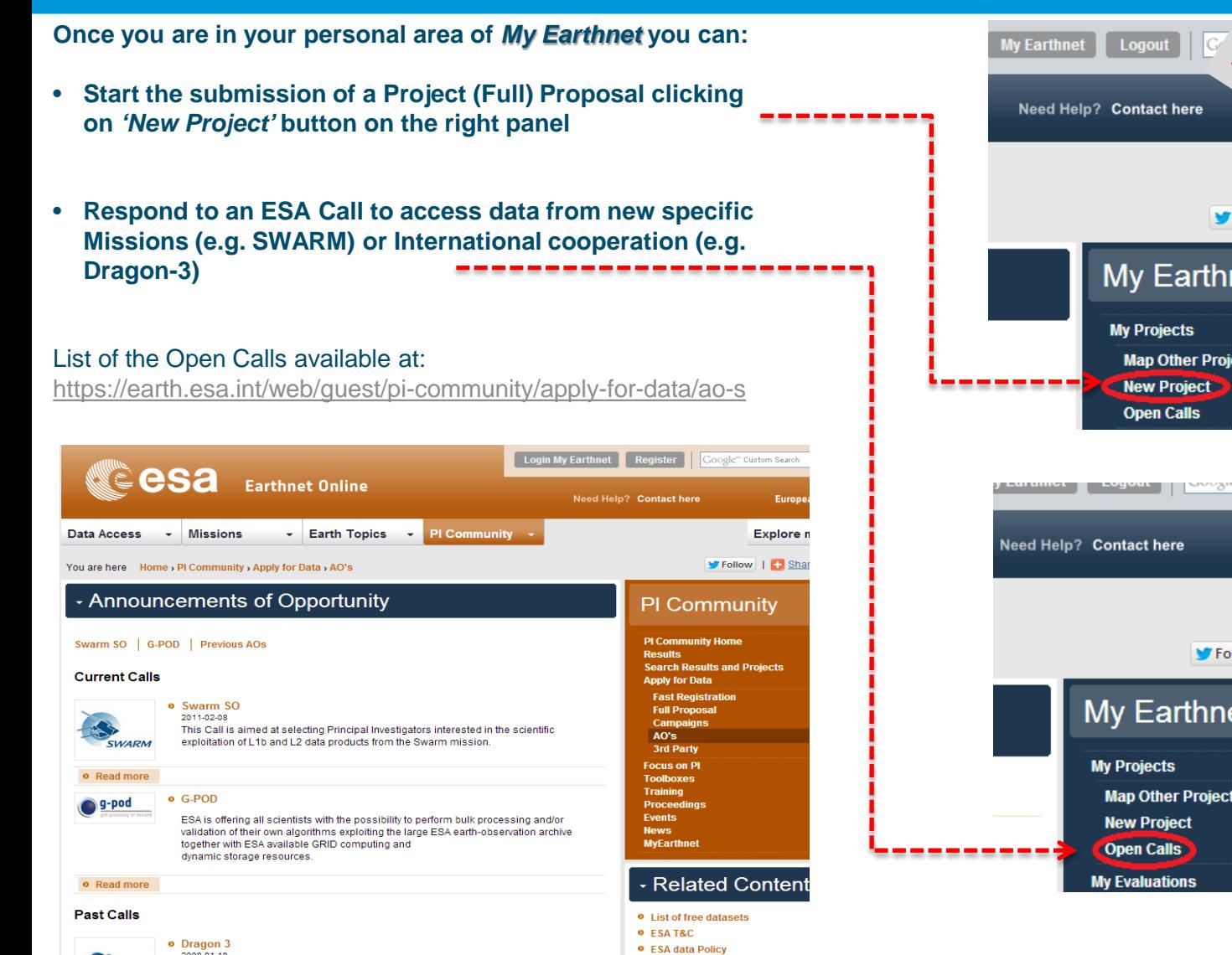

2008-01-18

to thected S2 Explore. V Follow | | | Share | | | | | | | | **My Earthnet Map Other Projects**  $\blacksquare$  regent  $\blacksquare$  and  $\mathbb{R}$ ГW **European Space Agency** Explore more... **y** Follow | | 5hare | 日号 ■ | 26 **My Earthnet Map Other Projects** 

### **Project (Full) Proposal Submission (2/2)**

The submission forms are tailored to several different aspects of the Project (Full) Proposal:

- The Cover page: general information about the PI and an overview of the project
- The Team Composition, Innovation and Contribution sections
- The Detailed Description and Schedule of the Project
- **The Data Description pages**
- Acceptance of ESA & TPM Terms and Conditions

#### **Detailed Description and Schedule of the Project Proposal**

is the most important part of the Project Proposal and the main basis for its evaluation. It should include as a minimum the following information:

- Technical and scientific approach and methods proposed to meet the proposal's objectives, and the success criteria of the project.
- Anticipated results and deliverables of the investigation, and schedule for availability of such results and deliverables.
- Work Plan of the investigation, including a description of the key milestones and associated deliverables, the planned use of data, software/tools, models and facilities.
- Justification for the amount and type of requested data products.

#### **Data Requirements: Instruments and Products**

In order to better complete this section, providing the necessary information about the requested products, before submitting a proposal, it is strongly recommended to consult the ESA Catalogues as far as the ESA Earth Observation data coverage is concerned.

The EOLI catalogue can be freely used for search and browsing as an anonymous user. No user registration is required for this.

**I Further details available in the Guidelines for the submission of Project Proposals at:** <https://earth.esa.int/files/guidelines>

Expected

# **Access to the Restrained Dataser**<br>The Proposal, once submitted, will be reviewed and a quota will be assigned by  $\begin{pmatrix} \frac{1}{2} & \frac{1}{2} & \frac{1}{2} & \frac{1}{2} \\ \frac{1}{2} & \frac{1}{2} & \frac{1}{2} & \frac{1}{2} \\ \frac{1}{2} & \frac{1}{2} & \frac{1}{2} & \frac{1}{2} \\ \frac{1}{$ **Access to the Restrained Dataset**

- 
- **The PI will receive the notification via email ( Final Acceptance email)**
- **ESA EO Help & Order Desk will send to the PI the instructions how to access to the requeled by the set of the requeled and**  $\blacksquare$ **products (Restrained Dataset). Usually an EOLI-SA account will be created to place the orders.**

The **EOLI – Stand Alone (SA)** Client provides access to the online ESA catalogues of EO products, allowing the visualisation of quick-looks and online ordering. **Latest version 9.4.3, available on http://earth.esa.int/EOLi/EOLi.html**

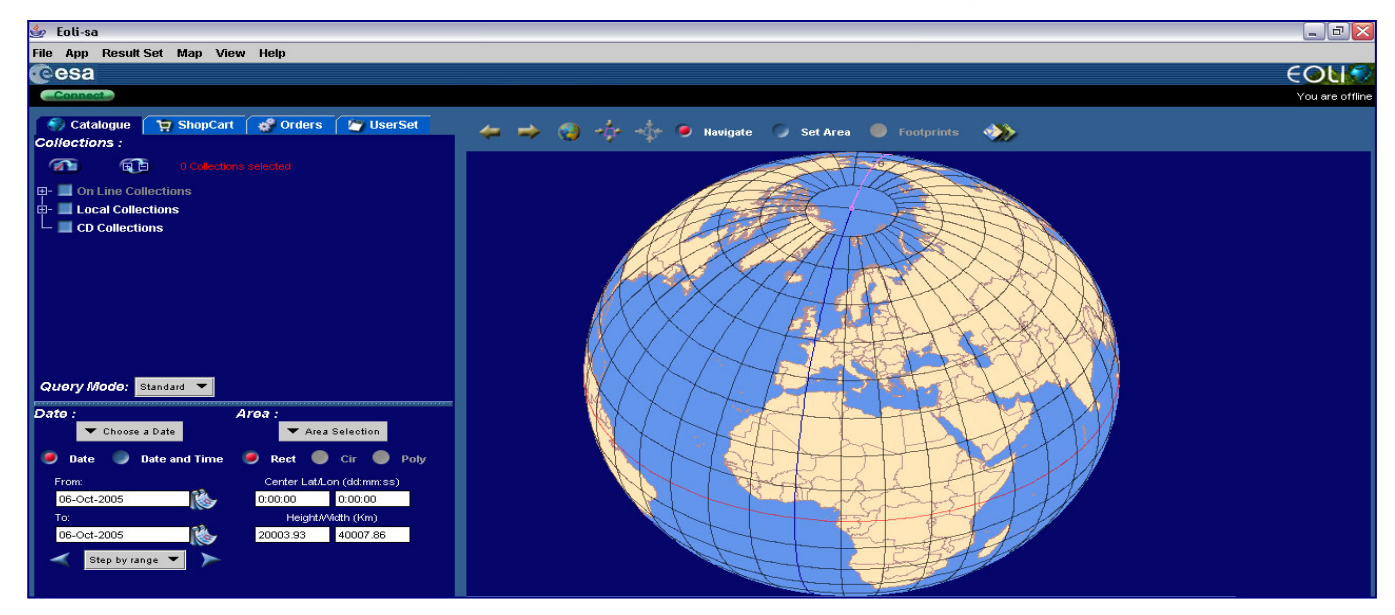

#### 爲 Eoli-sa

File App Result Set Map View Help

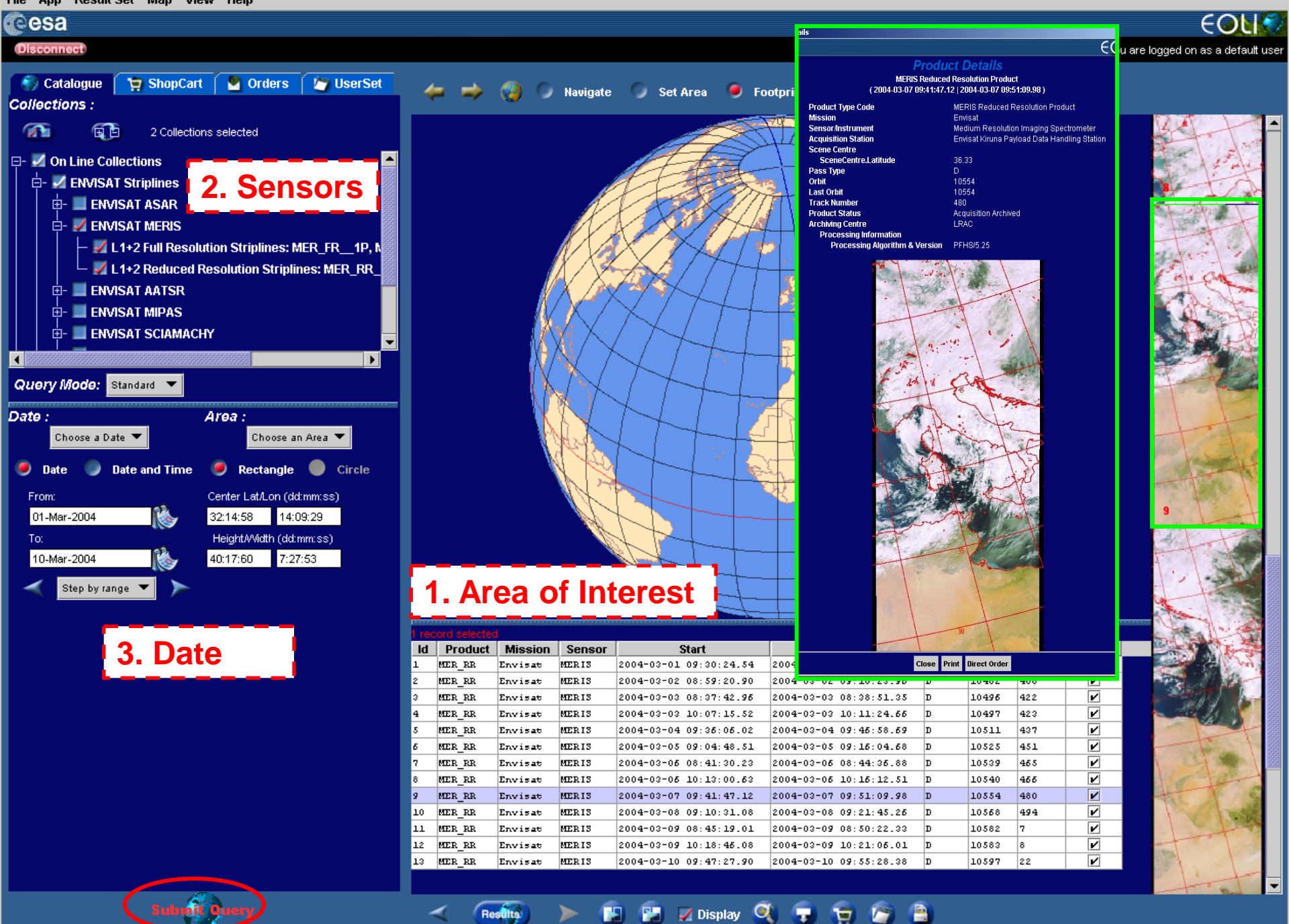

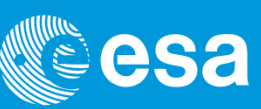

See: [https://earth.esa.int/web/guest/content/-/article/new-service-to](https://earth.esa.int/web/guest/content/-/article/new-service-to-go-live-envisat-ers-asar-on-the-fly-data-processing-and-data-download-service)[go-live-envisat-ers-asar-on-the-fly-data-processing-and-data-download](https://earth.esa.int/web/guest/content/-/article/new-service-to-go-live-envisat-ers-asar-on-the-fly-data-processing-and-data-download-service)[service](https://earth.esa.int/web/guest/content/-/article/new-service-to-go-live-envisat-ers-asar-on-the-fly-data-processing-and-data-download-service)

**Starting from July 2016**, users will get **direct access** to ESA complete **(A)SAR archive**. This will allow users to both generate an (A)SAR Level 1 product directly from ESA's Level 0 data archive and download the generated product through the EOLI-SA interface.

The service will be implemented gradually first for **Envisat ASAR data from July 2016**, then for **ERS-1 and ERS-2 SAR data during autumn 2016**.

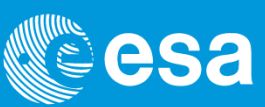

The standard service will allow users to obtain the following **Level 1 products**:

#### **Envisat ASAR: IMS, IMP, APS, APP and WSS ERS-1/2 SAR: IMS and IMP**

This service will be regulated via a daily download quota.

The advanced version will allow some users to generate a larger amount of L1 products and/or download limited amount of L0 data segments. The promotion in the advanced user category will require a justification (and ESA authorisation).

The medium resolution Envisat WSM, IMM, APM and GM Level 1 products will be available via direct download from a separate ESA data access service.

In case of specific requests, please contact [EOHelp](https://earth.esa.int/web/guest/contact-us)

### **Copernicus (Sentinels) Data Policy**

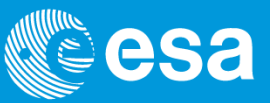

#### **Copernicus Data Policy for Sentinels Missions**

- **The Copernicus data policy is adopted via a Delegated Regulation**
- **This policy promotes the access, use and sharing of Copernicus information and data on a full, free and open basis**
- **One of the main objectives is to support downstream segment and research, technology and innovation communities**
- **The European research institutes will be able to make the best use of these data to create innovative applications and services**

**Sentinel Data Policy = full and open access to Sentinel data to all users**

 **In practical terms**

- **Anybody can (has the right to) access acquired Sentinel data**
- **Licenses for the Sentinel data are free of charge**
- **Online access with users registration including acceptation of T&C\***

**\****TERMS AND CONDITIONS FOR THE USE AND DISTRIBUTION OF SENTINEL DATA available online on the Sentinel website (https://sentinel.esa.int/documents/247904/690755/TC\_Sentinel\_Data\_31072014.pdf)*

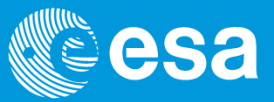

**The free, full and open data policy adopted for the Copernicus programme foresees access available to all users for the Sentinel data products, via a simple registration.**

**Users can register and download Sentinel-1 data from the online Sentinel Data Hub [\(https://scihub.esa.int/\)](https://scihub.esa.int/)**

**Anyone can register online via self-registration. The self-registration process is automatic and immediate. Registration grants access rights for searching and downloading Sentinel-1 products. Sentinel-1 products are available at no cost for anybody. The data available through the Data Hub is governed by the Terms and Conditions of the use and distribution of Sentinel data, which the User is deemed to have accepted by using the Sentinel data.** 

**The S-1 Scientific data Hub Rolling Archive maintains the latest 2 months of products for download via HTTP.**

**More technical https://scihub.esa.int/userguide/**

### **Sentinel Data Hub (1/4)**

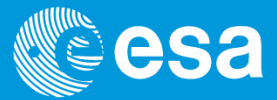

**From October 2014 first Copernicus satellite Sentinel-1A is operational (data available to all users via Sentinel data hub). Sentinel-2A data are available to users from December 2015.** 

#### **Sentinel-1B data expected to be released to users from October 2016 and Sentinel-3 data from summer 2016.**

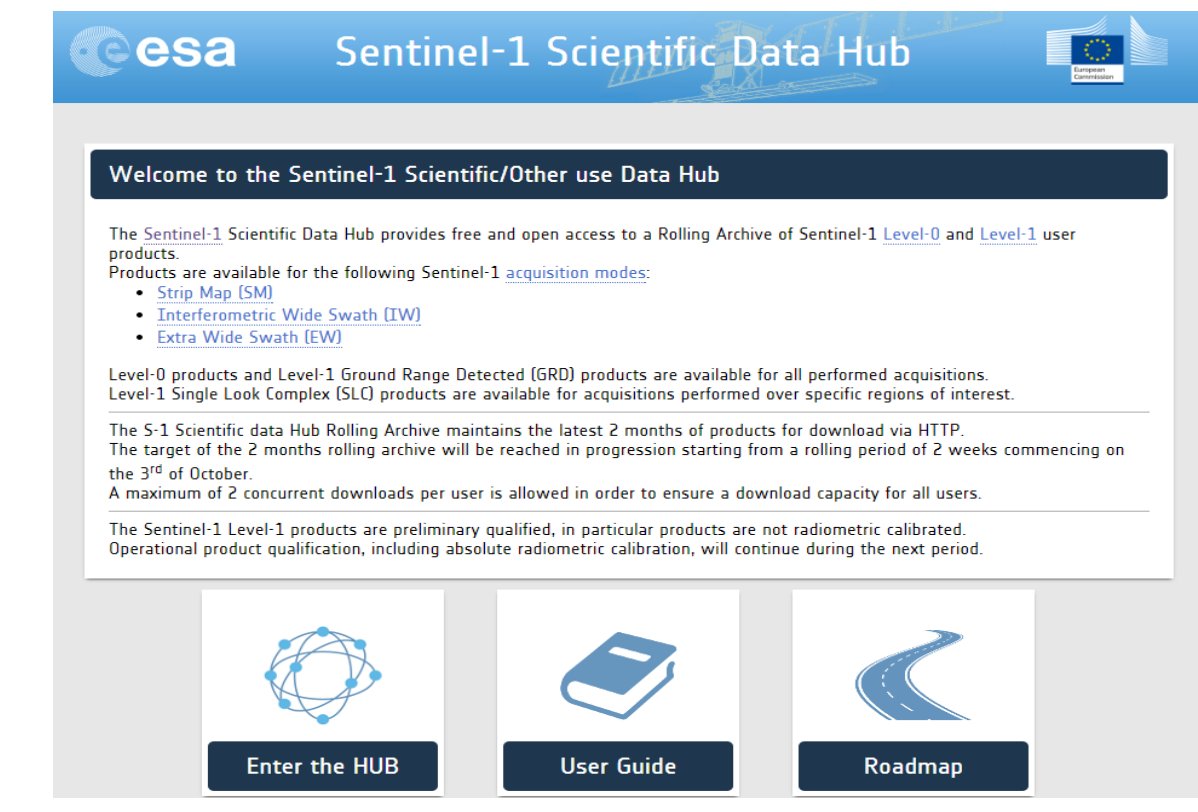

#### **…Click on "Enter data HUB"**

### **Sentinel Data Hub overview and registration (2/4)**

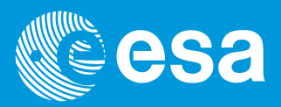

**1) If you are already registered log in to start using the Sentinel Hub geographic interface to browse and download Sentinel data, if you are a new user click on the circled red link "Are you interested entering Sentinel Data Hub system?" to complete registration** 

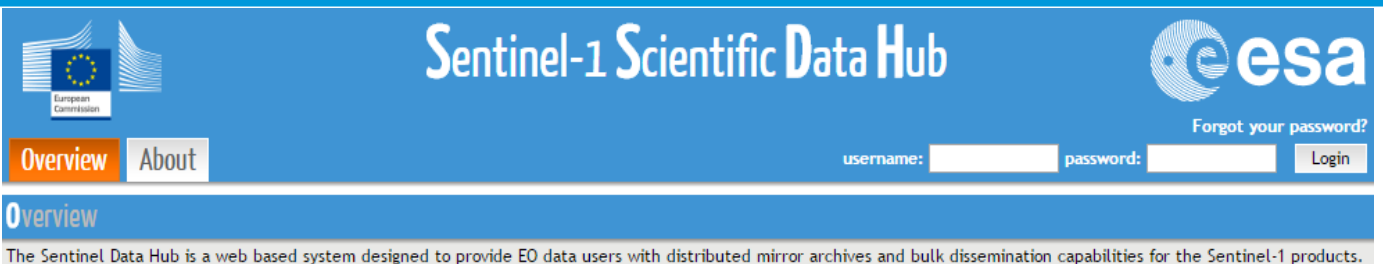

Detailed information on Sentinel-1 products and Data Access mechanisms is available at https://sentinel.esa.int/web/sentinel/sentinel-data-access

References:

• http://www.copernicus.eu/

. https://sentinel.esa.int/

For a brief guide to the Sentinel Data Hub please click here.

Some users have experienced problems while using IE9 (e.g. self-registration). This issue will be fixed in the enhanced web version of the Data Hub. For the time being we suggest using alternative browsers (IE10 or 11, Chrome, Firefox, Safari)

Are you interested entering Sentinel Data Hub system?

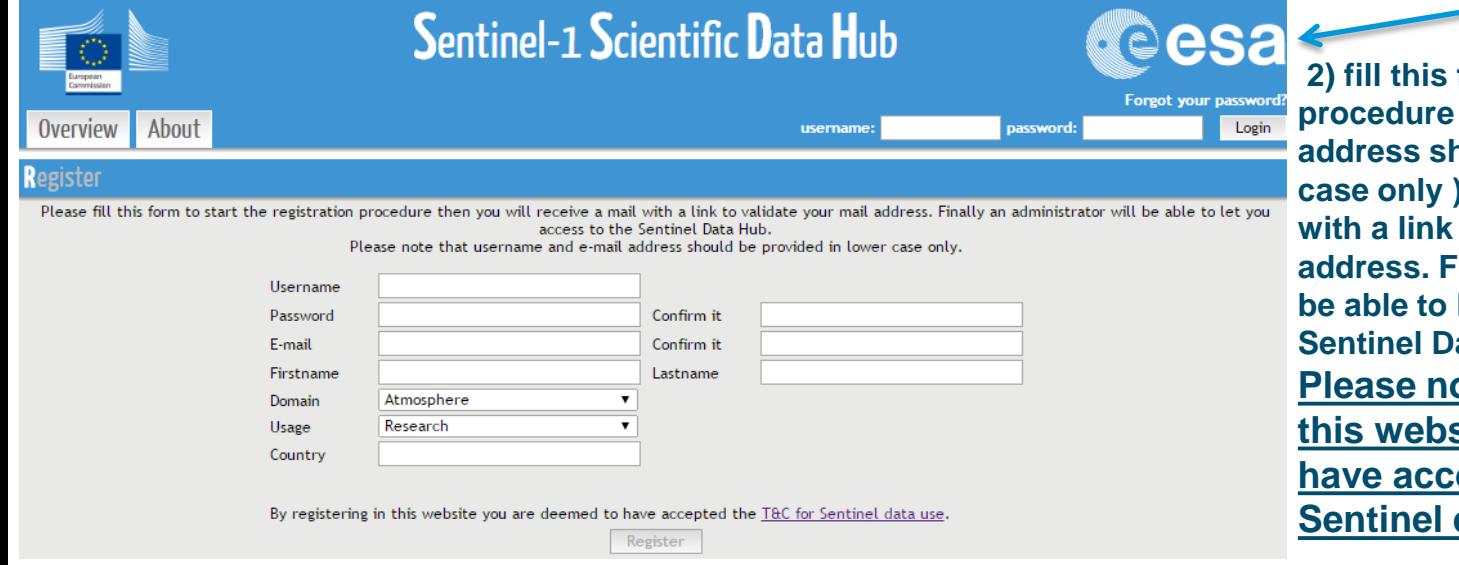

form to start registration *<u>f</u> <u><b>d c <b> <i>c and <b>e-mail* </u> **and be provided in lower case only ) then you will receive a mail**  to validate your mail **Finally an administrator will let you access to the** ata Hub. **Pridge that by registering in** 

**site you are deemed to** 

**epted the T&C for** 

data use. European Space Agency

### **Sentinel Data Hub (3/4)**

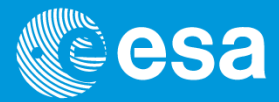

**Once completed registration you can log in, click on Search and start use Sentinel hub interface to search and download sentinels data .**

**Search criteria available:**

- **Draw region of interest**
- **Full text search**
- **Advanced search (prod, type,acqu.dates..)**

**Select product of you interest and move it in the 'Cart' by clicking The circled red icon**

**Online inspection of the searched products by browsing and pre-viewing the product metadata and measurements without downloading it. A preview panel displays information on the product contents and structure.**

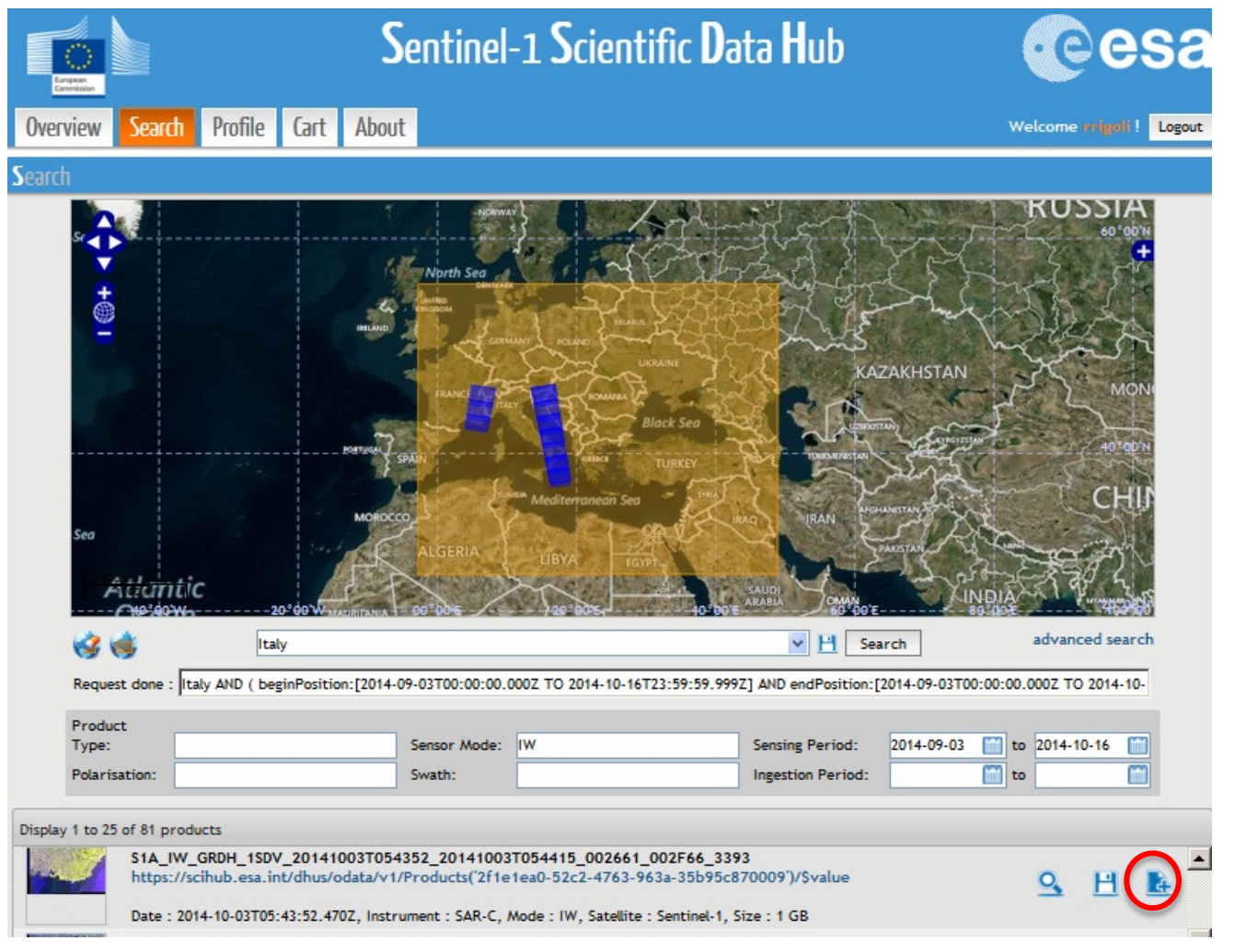

### **Sentinel Data Hub (4/4)**

**and start** 

**clicking** 

**icon**

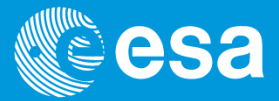

Once moved the product(s) of your interest, click on **Cart** to start product download.

Sentinel-1 Scientific Data Hub **Select product of you interest Overview** Search Profile About Welcome rrigolf ! Logout **download by**  .art Display 1 to 4 of 4 products in your cart **the circled red**  S1A\_IW\_RAW\_\_0SDV\_20141003T054349\_20141003T054415\_002661\_002F66\_5AE8 No https://scihub.esa.int/dhus/odata/v1/Products('f78bb297-0067-48ad-bf36-b4a76e445635')/\$value Quicklook Date: 2014-10-03T05:43:49.007Z, Instrument: SAR-C, Mode: IW, Satellite: Sentinel-1, Size: 1 GB S1A IW GRDH 1SDV 20141003T054352 20141003T054415 002661 002F66 3393 https://scihub.esa.int/dhus/odata/v1/Products('2f1e1ea0-52c2-4763-963a-35b95c870009')/\$value Date : 2014-10-03T05:43:52.470Z, Instrument : SAR-C, Mode : IW, Satellite : Sentinel-1, Size : 1 GB wnload product S1A\_IW\_GRDH\_1SDV\_20141003T054302\_20141003T054327\_002661\_002F66\_AE77

**Sentinel-1 products are provided for download via HTTP in the .ZIP archive file format. Compression is not applied. Click and download, shopping cart, batch download. A maximum of 2 concurrent downloads per user is allowed in order to ensure a download capacity for all users.**

**Next features:** *Batch scripting Email notification (on user defined search criteria)* 

### **Advised Websites (1/3) - ESA Principal Investigators**

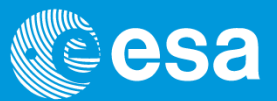

- **ESA Principal Investigators (PIs):** Scientific community worldwide with on-going research projects requiring ESA and / or Third Party Mission (TPM) instruments' data
- The PI Community Webpage is the main access point for ESA and ESA TPM data <https://earth.esa.int/web/guest/pi-community>

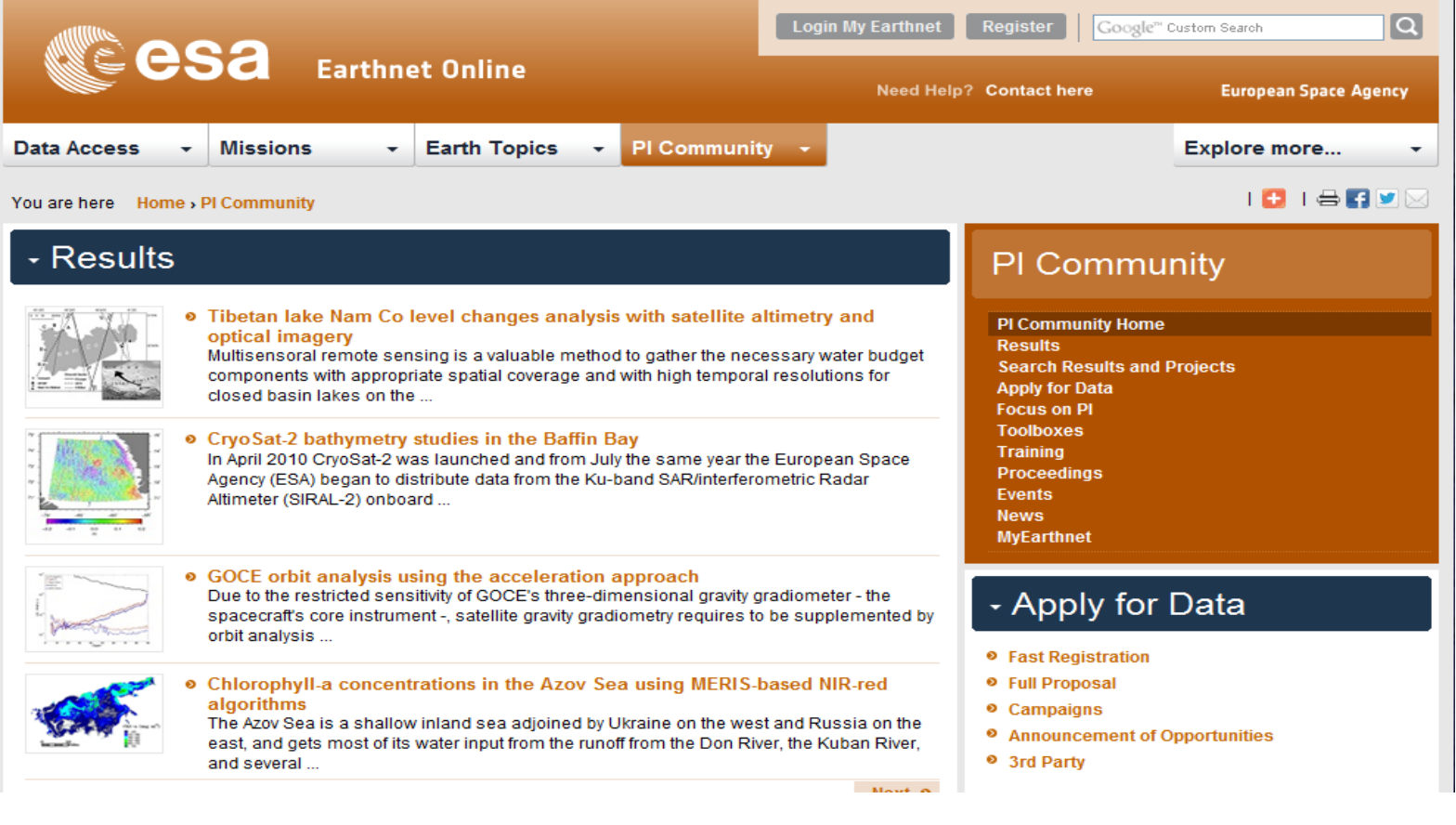

### **Adviced Websites (2/3) -Sentinel online website**

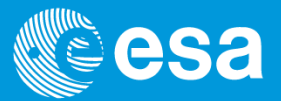

• **Sentinel online website:** technical guidelines for all sentinels, news and events related ,data access info and policy,last scientific resulst and more… https://sentinel.esa.int/web/sentinel/home

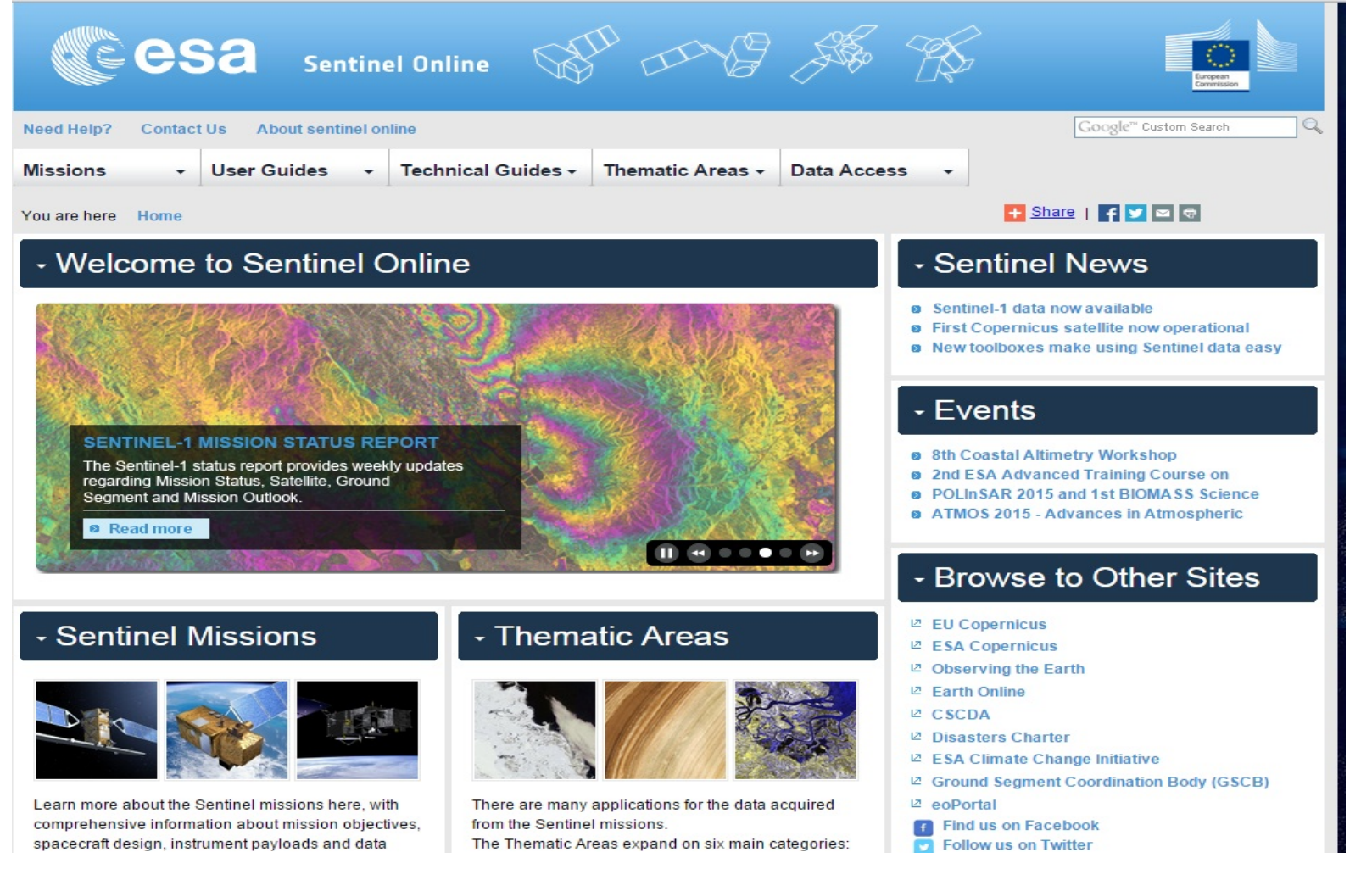

### **Adviced Websites (3/3) - SEOM**

in ESA Member States.

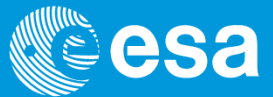

• **ESA SEOM website:** Scientific Exploitation Operational (including Sentinels toolboxes) https://http://seom.esa.int

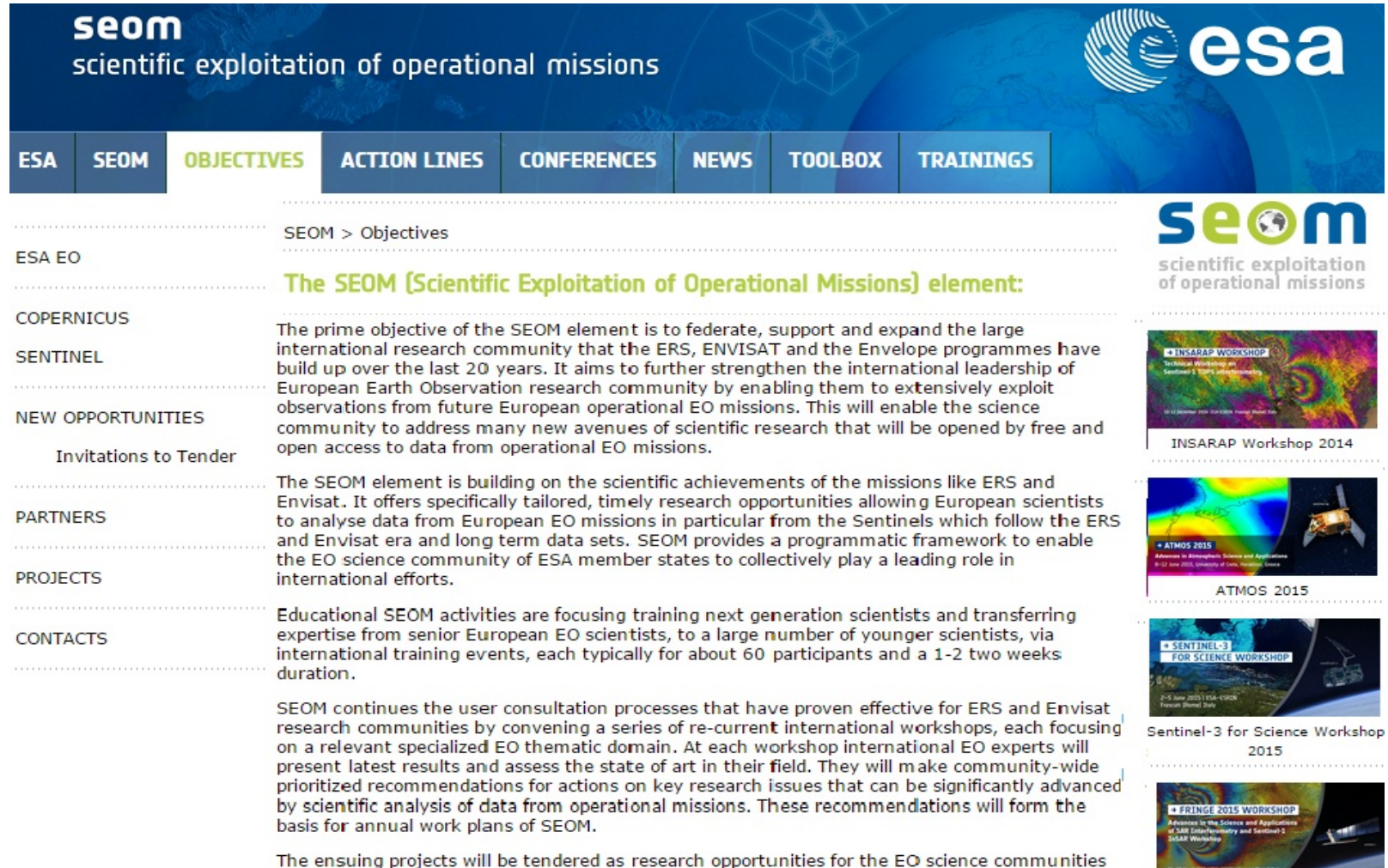

European Space Agency

Fringe 2015

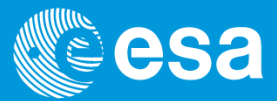

# *Thank you for your attention*